## WHAT IS IN A NAME?

- BIBLIOGRAPHIC SOFTWARE
- REFERENCE MANAGEMENT SOFTWARE
- CITATION MANAGEMENT SOFTERWARE

Merle Rosenzweig *oriley@umich.edu*

#### WHAT DO THEY DO?

#### Enables you to:

- Build a personal library/database of full bibliographic records/citation-journal article, book titles and/or chapters, store .pdfs, and more.
- The software can usually be integrated with a word processor program that :
- $\bullet$  can format in-text citations and,
- $\bullet$  build a reference list in the appropriate format automatically.

## **VARIOUS TYPES**

#### Focus on five types:

- EndNote Desktop
- EndNote Web, aka EndNote Basic
- Mendeley
- Zotero
- RefWorks

# Entering Information

- In most cases you can:
- Enter the information manually,
- Download, save and import from an online resource.
- Search an online resource directly through the program.

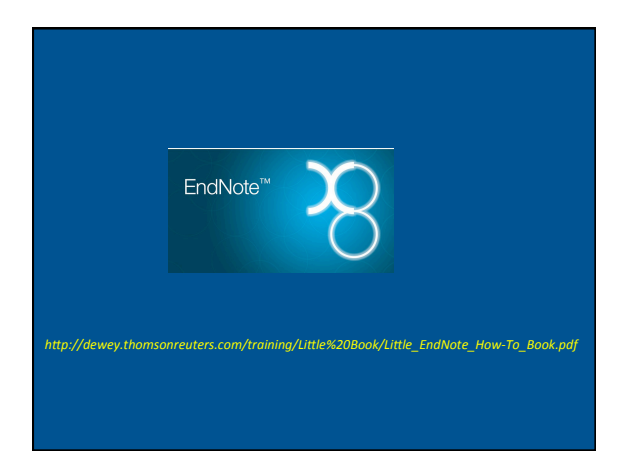

#### **ENDNOTE DESKTOP**

- Requires individual purchase by user, research group or department. Educational discounts available through UM Computer Showcase.
- Operating System Macintosh, Windows.
- EndNote X8 is the most current version.
- Can handle a large amount of references.
- Good customer support.
- EndNote groups citations into "libraries" with the file extension \*.enl and a corresponding \*.data folder.

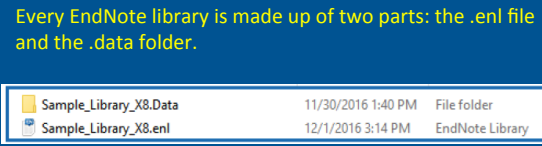

The .enl file as just the interface file for working with the contents of the .data folder where all the real data is kept.

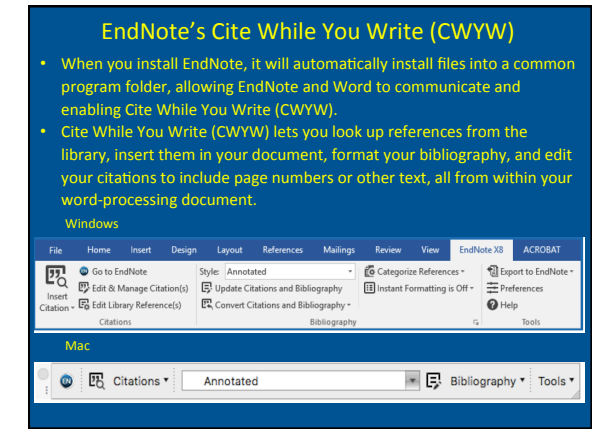

# EndNote Online/Basic/Web

EndNote<sup>®</sup> Online

*h/p://endnote.com/sites/en/files/m/pdf/en-online-qrc.pdf*

# **ABOUT ENDNOTE ONLINE/WEB/BASIC**

- A free limited online version of EndNote.
- If you already have a copy of EndNote (desktop), you can sync your web account with it.
- Also, new Endnote (desktop) purchases also include 2-year access to premium EndNote Basic features, such as increasing your storage to 5GB and allowing for unlimited references).
- Create an online account to search, save and use your research sources.
- Use built-in connections to search the 5 most popular databases.
- Save and organize the references you find (up to 50,000).
- Integrate with Microsoft Word to properly cite and format your paper.

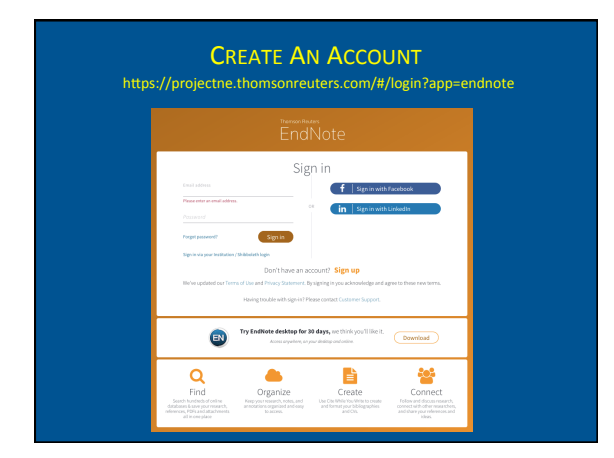

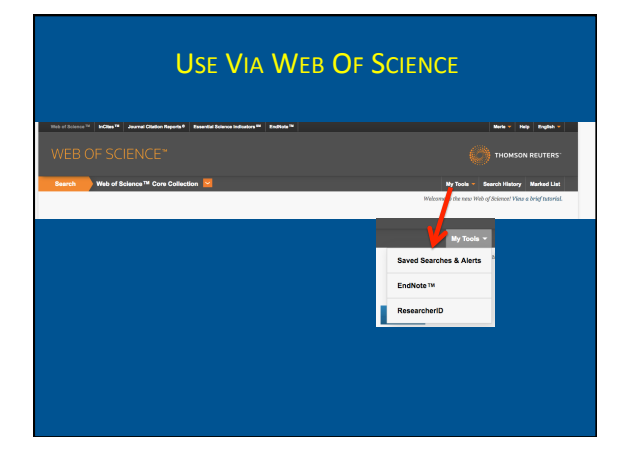

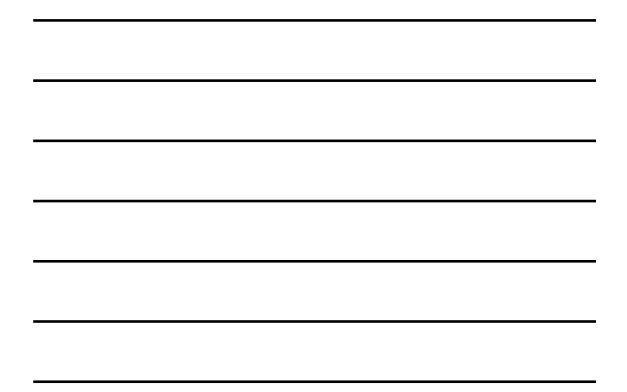

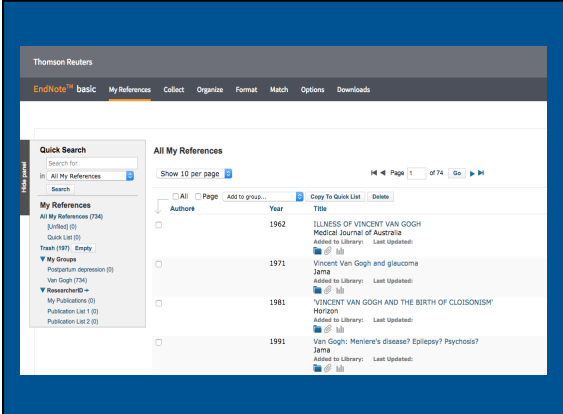

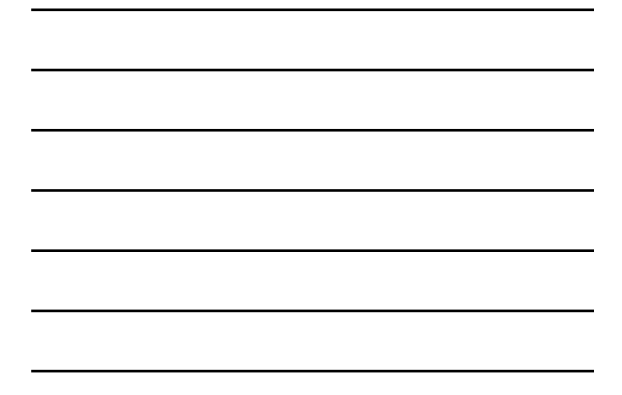

# e<sup>nu</sup> basic My References Collect Organize Format Match Options <mark>Tool</mark> **Download Installers** Capture: Capture Reference comments<br>To install the Capture tool, just drag the **Capture Reference** button to your Bookmarks tax (also known as "Favorites Bar" or "Bookmarks<br>To install the Capture tool, just only install to go be the capture of the c

**Firefox Extension** 

Download Windows/M

#### Cite While You Write™

U.S. Patent 8,082,241

See Installation Instructions and System Requirements. Download Windows with Internet Explorer plug-in<br>Download Windows MSI for mass program installation<br>Download Macintosh Pirenox Exceriation<br>Use the EndNote toolbar in Firefox to save online references<br>directly into your library. See Installation Instructions and System Requirements.

#### **ENDNOTE SYNC**

- You may sync EndNote online with your desktop library.
- Click the Sync button
- Sync button for Windows:  $\boxed{\circlearrowleft}$ Sync button for Macintosh: • You may be asked if you want to create a compressed library as a backup if it is the first time the library has been synced on that computer.
- Any change made in any synced library will be made in all synced copies of the library.

# zotero

- Zotero is a free and open source citation management tool.
- Can be downloaded as a browser extension for Firefox, Chrome, and Safari and as a standalone program that works with Windows, Mac, or Linux systems.
- Zotero is not compatible with Internet Explorer.
- For many major databases and websites, the program can tell when a list of books or articles is displayed by showing an icon in the address bar, so citation information can be saved with just a few clicks.

SHOW A A ZOI- E *h/ps://www.zotero.org/staIc/download/zotero\_user\_guide.pdf*

# Zotero with Chrome or Safari

- Install Zotero as a standalone or browser connector  $\omega$ *h/ps://www.zotero.org/download/*
- When you use Chrome or Safari, the library and the Word plug-in are one piece and you need to download the browser tool separately.

#### Zotero with Firefox

- Install as a browser plug-in @ *h/ps://www.zotero.org/download/*  then restart your browser. The plug-in includes your library and the browser tool.
- Install the Word or Open-Ofice plug-in  $@$ *h/ps://www.zotero.org/support/word\_processor\_plugin\_installaIon*

# Zotero has three components:

- The **library** that keeps all of your references organized
- The **browser tool** that can grab citation information off of a web page
- The **Word (or OpenOffice) plug-in** that can produce formatted in-text citations and a bibliography.

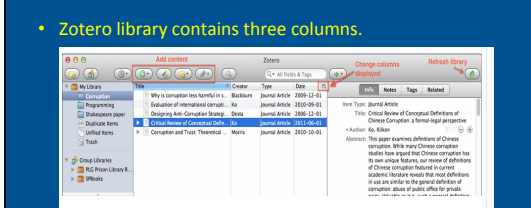

• The left column is an overview of your collection, the middle column displays the selected collection's content,<br>and the right column displays the details of a selected item.

### **Creating a Bibliography**

- If you have downloaded Zotero to work with Chrome or Safari, you have also downloaded the Word plugin. To install it, navigate to Settings > Preferences > City and choose "Install Word Add-On."
- f you are using Zotero with Firefox, the Word plug-in should be downloaded and restart Word or Open Office and the Zotero toolbar will appear.

# Zotero Toolbar

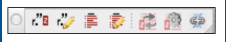

The buttons, from left to right, do the following:

- $\cdot$  Insert a citation
- Edit a citation
- Insert a bibliography
- Edit a bibliography
- Refresh the document
- Change document preferences
- Remove field code (don't do this unless you're absolutely sure you don't need to make any more *changes to your document!*)

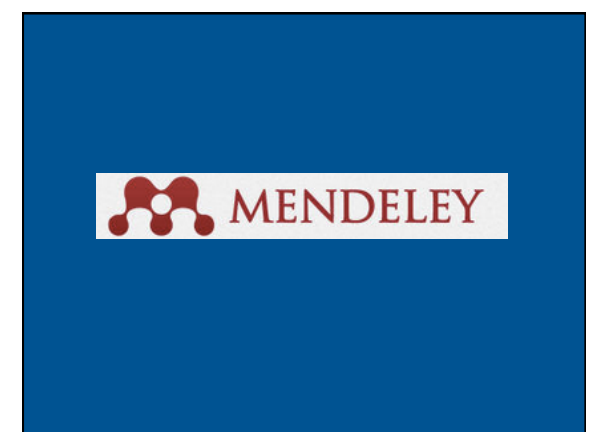

#### ABOUT

- Freely available and offers web-based—you can access your library<br>online @ https://www.mendeley.com/, desktop, and mobile version<br>on iPad, iPhone and Android:<br>Apple Store @<br>https://tunes.opple.com/gb/app/mendeley-referenc
- 
- https://play.google.com/store/search?q=mendeley<br>• You can sync your library between these different versions and across
- different computers.
- With a free account you get 2GB of web space but can upgrade for a fee.
- Mendeley is available for the Windows, Mac, and Linux operating
- systems. • Desktop download for:<br>Mac @ *https://www.mendeley.com/download-mendeley-desktop/mac/*<br>Windows @ https://www.mendeley.com/download-mendeley-desktop/window
- Linux @ https://www.mendeley.com/download-mendeley-desktop/linux/

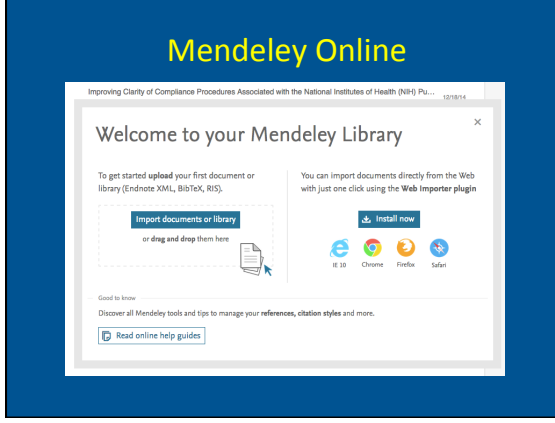

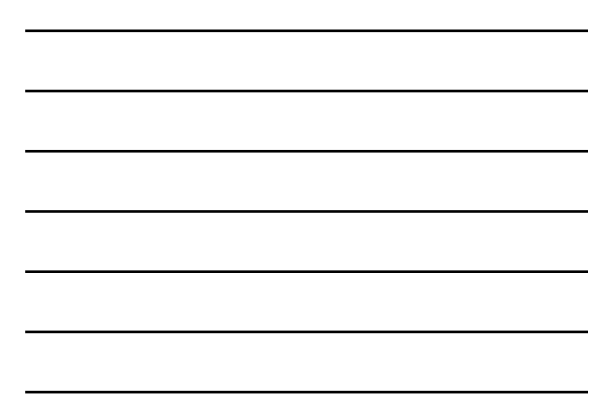

# The Mendeley desktop library

• Left Side Pane

- View all the documents in your library. Use the default options or folders you create to view to a subset of your library. Filter your library by Authors, Author Keywords (assigned by you) Publications or Tags (assigned by you).
- **Center Pane**
- Displays the summary citation information about the articles in the<br>selected portion of your library. Select and double click an entry to view an attached PDF within
- Mendeley. Right click on an entry to open the PDF in an external window.
- **Right Pane**
- Displays the available detailed information about the selected article.<br>Select the Notes tab to add information that you can search. Scroll down for options to add Tags and Author Keywords.

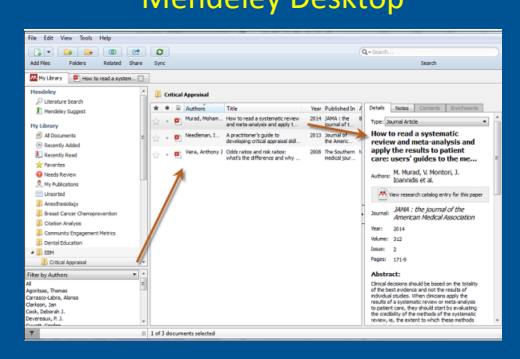

# Mendeley Desktop

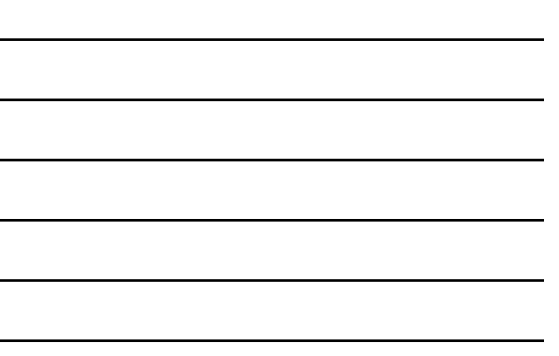

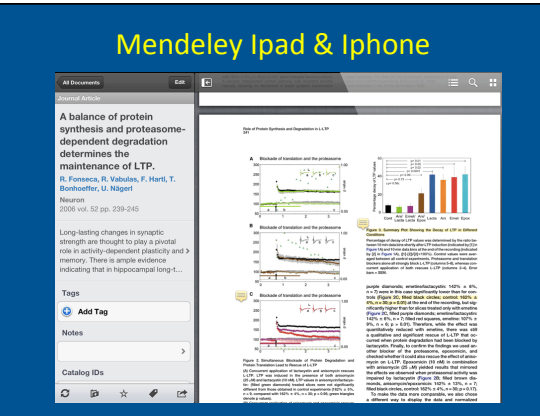

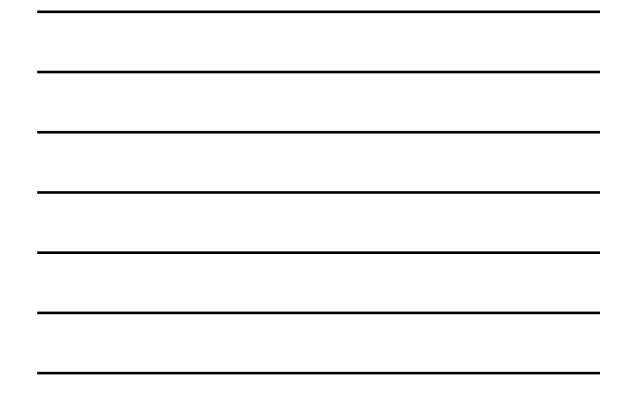

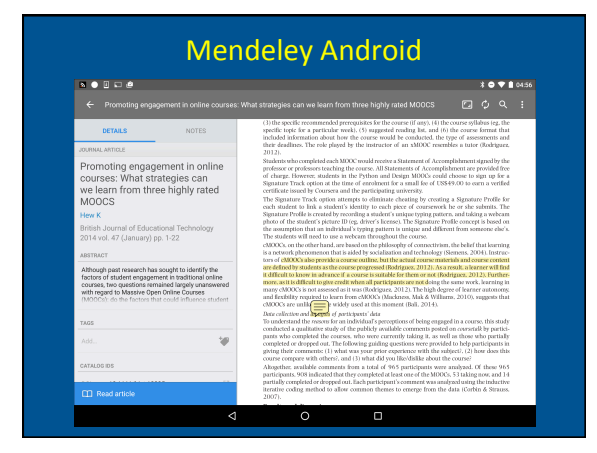

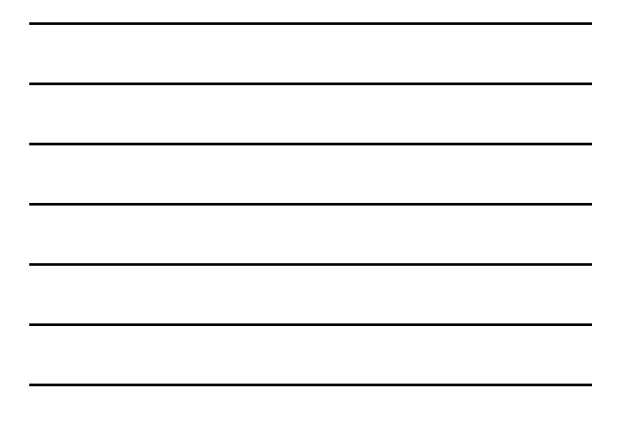

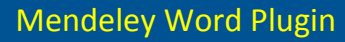

- Found under the Tools menu in your library.
- You can't insert citations from Mendeley online.

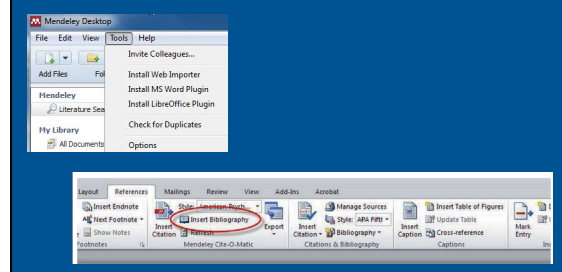

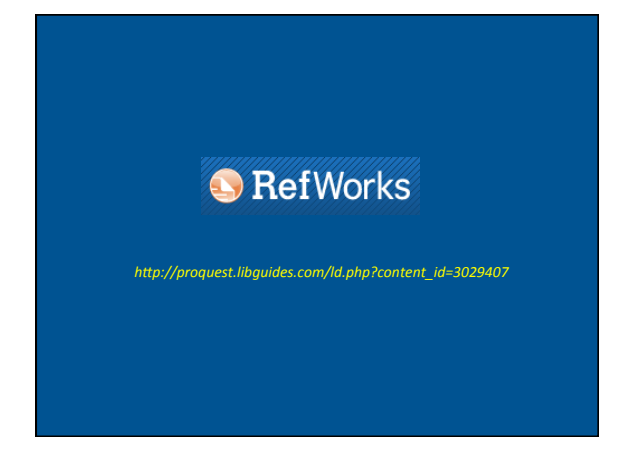

#### **CREATE A REFWORKS ACCOUNT**

- Click on RefWorks from the Taubman Health Sciences Library webpage under the Quick Links.
- It's best when you create your account that you are on-site at your Organization (on an IP-authenticated computer) or logged in to the Organization's network through the proxy server using your Level 1 (aka Kerberos) UM ID and Password.
- Complete Steps 1 & 2.
- Click Create Account.

#### Reference databases are stored online, allowing them to be accessed and updated from any computer with an internet connection.

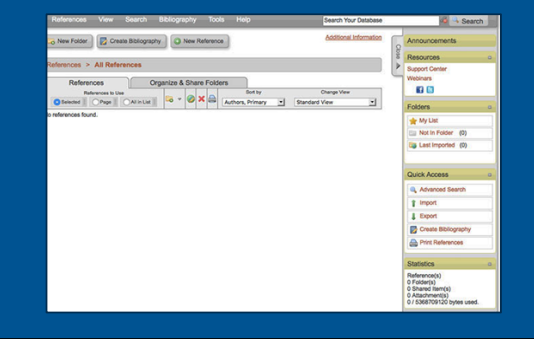

#### **CREATING YOUR PAPER AND BIBLIOGRAPHY**

- Write-N-Cite is a plugin for Microsoft Word that connects with your RefWorks account allowing you create in-text citations and/or footnotes as well as a bibliography in any citation style.
- For the PC and Mac versions of Write-N-Cite work slightly differently.

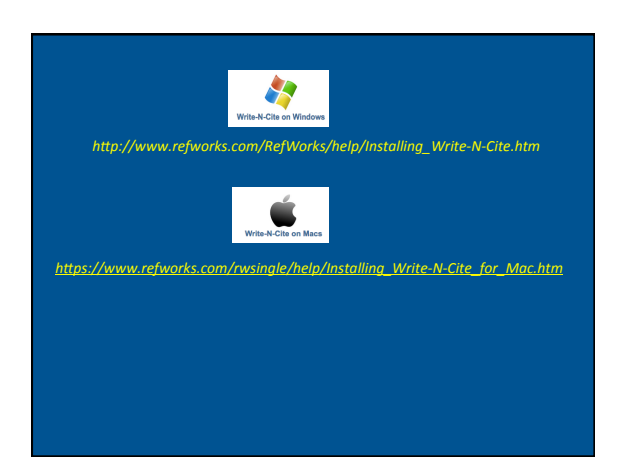